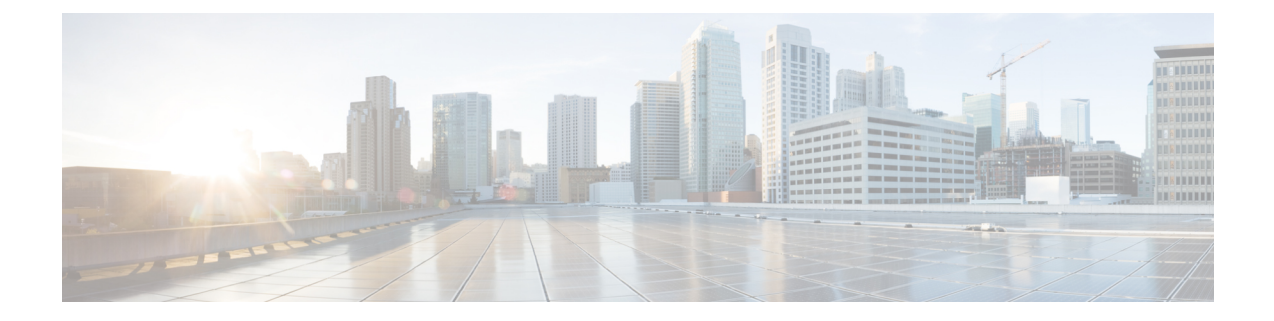

# クライアントとの接続

REST API クライアントを使用して REST API にアクセスできます。通常、REST API クライア ントはブラウザのプラグインとして使用できますが、任意の REST API クライアントを使用で きます。

(注)

REST APIに初めて接続すると、証明書の警告が表示されます。REST APIを使用するためには 証明書を受け入れる必要があります。

• REST API [クライアントからの認証](#page-0-0) (1 ページ)

## <span id="page-0-0"></span>**REST API** クライアントからの認証

**API**とのインターフェイスと**Firepower**ユーザインターフェイスには、異なるアカウントを使 用することをお勧めします。資格情報は、両方のインターフェイスで同時には使用できませ ん。同時使用すると警告なしにログアウトされます。

REST API に初めて接続する際は、無効な証明書により接続が安全ではないというエラーが表 示される場合があります。証明書を使用して接続を許可するように、ブラウザに例外を追加し ます。

トークンベース認証では、ユーザ名とパスワードを指定することによってトークンを取得しま す。要求ごとにユーザ名とパスワードを必要とせずに、限られた期間だけHTTPサービスにア クセスするには、このトークンを使用します。つまり、要求ごとにユーザ名とパスワードで認 証しなくても済むように、ユーザ資格情報を一意に生成されたアクセストークンで置き換えま す。これを使用すると最長 30 分間リソースにアクセスでき、3 回まで更新できます。

次の図に、トークンベースの認証の概念を示します。

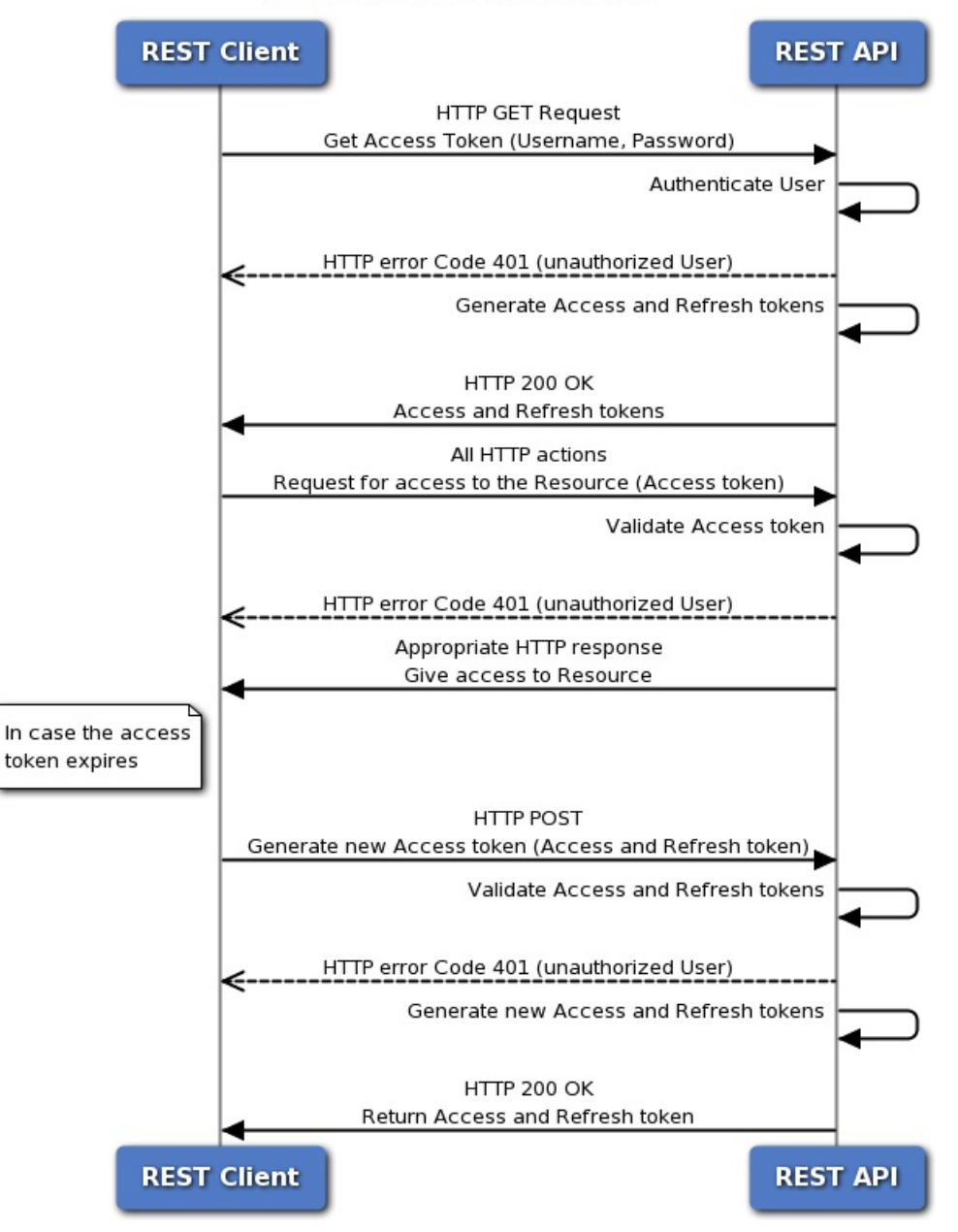

#### **Token-Based Authentication**

## 認証トークンの要求

トークン生成ユーティリティは、REST API クライアントで使用できる認証トークンを提供し ます。

#### 始める前に

設定済みの Firepower Management Center と、REST API を使用するための資格情報を持つアカ ウントが必要です。基本認証を実行できる REST API クライアントも必要です。

- ステップ1 REST API クライアントを開きます。
- ステップ2 https://<management center IP or name>/api/fmc platform/v1/auth/generatetoken の URL に POST コマン ドを行うようクライアントを設定します。
- ステップ **3** ユーザ名とパスワードを基本認証ヘッダーとして含めます。POST 本文は空白にする必要があります。

token value> を追加して、トークンを更新します。

#### 次のタスク

API への要求に、ヘッダー X-auth-access-token:<authentication token value> を追加します。 REST API [クライアントからの認証](#page-0-0) (1 ページ) に記載されているように、要求にヘッダー X-auth-access-token:<authentication token value> および X-auth-refresh-token:<refresh

サーバへのすべての REST 要求に認証トークンからの Domain\_UUID を使用します。

### 認証トークンの更新

Firepower Management Center REST API 認証トークンは、30 分間有効で、3 回まで更新するこ とができます。

#### 始める前に

Firepower Management Center REST API から有効な認証と更新のトークンを取得します。これ らのトークンの更新が 3 回未満であることを確認します。

- ステップ1 REST API クライアントを開きます。
- ステップ2 X-auth-access-token:<authentication token value>および X-auth-refresh-token:<refresh token value> ヘッダーを使用して、https://<management\_center\_IP\_or\_name>/api/fmc\_platform/v1/auth/refreshtoken の URL に POST コマンドを行うようクライアントを設定します。

#### 次のタスク

API への要求に、ヘッダー X-auth-access-token:<new authentication token value> を追加し ます。

要求に、ヘッダー X-auth-refresh-token:<new refresh token value> を追加して、トークンを 更新します。

I